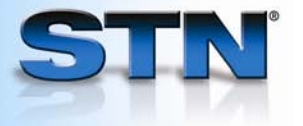

## **ANALYZE and TABULATE for statistical analysis**

With ANALYZE, you can easily extract up to 50,000 terms from an answer set for statistical analysis.

Use the DISPLAY command to view your analyzed terms as a one-dimensional list.

Use the TABULATE command to correlate analyzed terms from two fields.

TABULATE is used mainly in patent and engineering databases. All extraction fields, except patent number, application number, priority number, CAS Registry Number<sup>®</sup>, accession number, Basic Index, and similar fields, may be used.

*Enter and search in the 1 appropriate databases. (Optional) Eliminate 2 duplicates. Enter ANALYZE and the 3 L-number of the answer set (L2), answers to analyze (1-), and field code to analyze (AU). Display the 10 most 4 frequently occurring terms.*  => **FILE CAPLUS BIOSIS MEDLINE** => **S (ARTIFICIAL OR SYNTHETIC)(W)COLLAGEN** L1 462 (ARTIFICIAL OR SYNTHETIC)(W) COLLAGEN => **DUP REM L1**  PROCESSING COMPLETED FOR L1 L2 348 DUP REM L1 (114 DUPLICATES REMOVED) ANSWERS '1-309' FROM FILE CAPLUS ANSWERS '310-337' FROM FILE BIOSIS ANSWERS '338-348' FROM FILE MEDLINE => **ANALYZE L2 1- AU**  L3 ANALYZE L2 1- AU : 1044 TERMS  $=$   $>$  **D** L3 ANALYZE L2 1- AU : 1044 TERMS TERM # # OCC # DOC % DOC AU ------ ------- ------ ------ --------------- 1 35 22 6.32 REPRINT AUTHOR 2 20 4 1.15 INVENTOR 3 13 13 3.74 RAINES, RONALD T. 4 7 7 2.01 IKADA, YOSHITO 5 6 6 1.72 GOODMAN, MURRAY 6 6 6 1.72 MIYATA, TERUO 7 6 6 1.72 YANNAS, I. V. 8 5 5 1.44 FENG, YANGBO 9 5 5 1.44 KOIDE, MIKIO 10 5 5 1.44 MORODER, LUIS

**Use ANALYZE to find top authors publishing on artificial collagen.** 

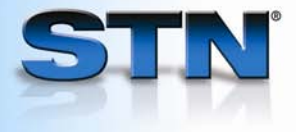

## **Display options after ANALYZE**

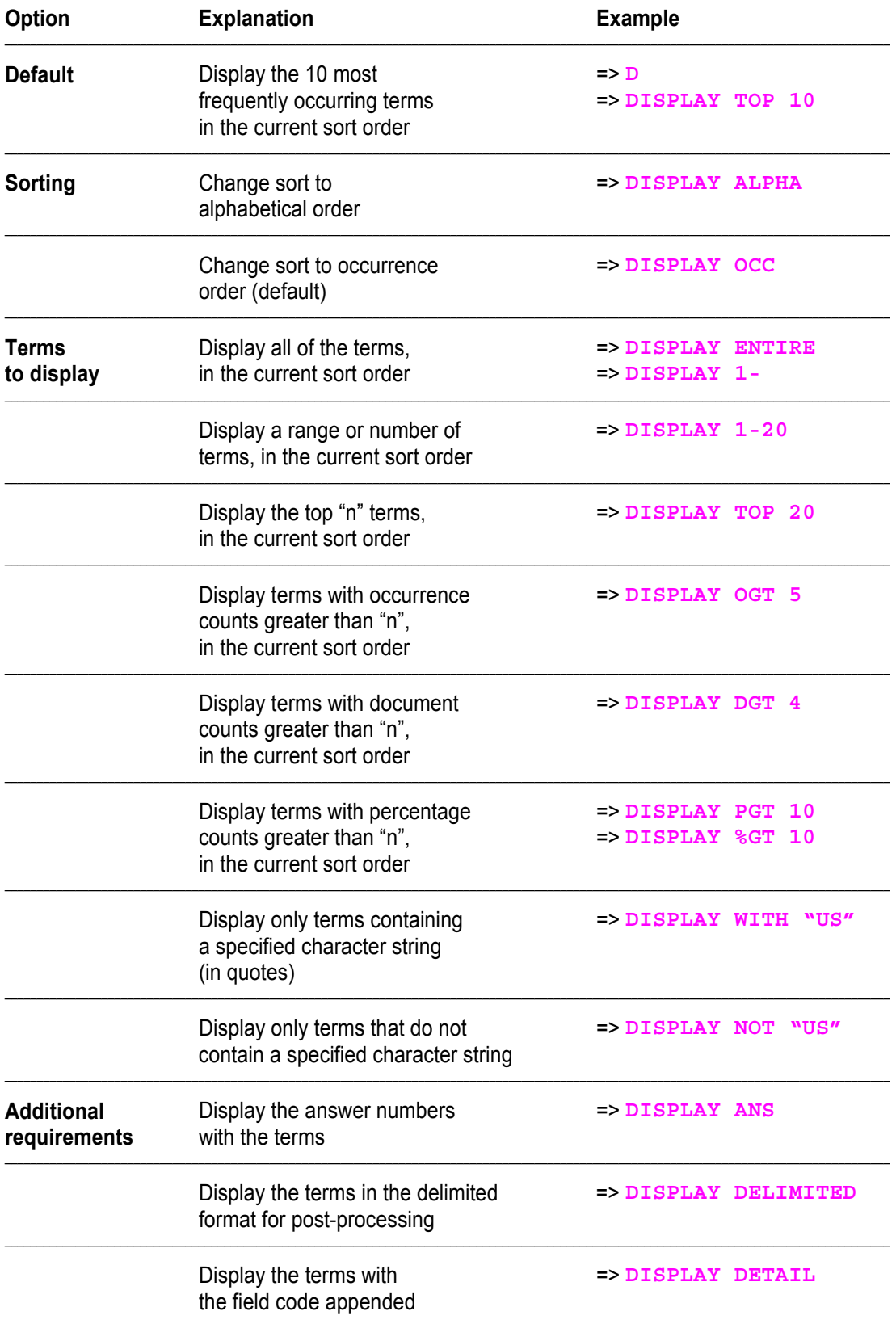

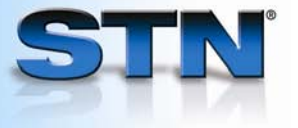

**Use TABULATE to find information on patenting trends for a company. Correlate main IPCs for its patents with publication years.** 

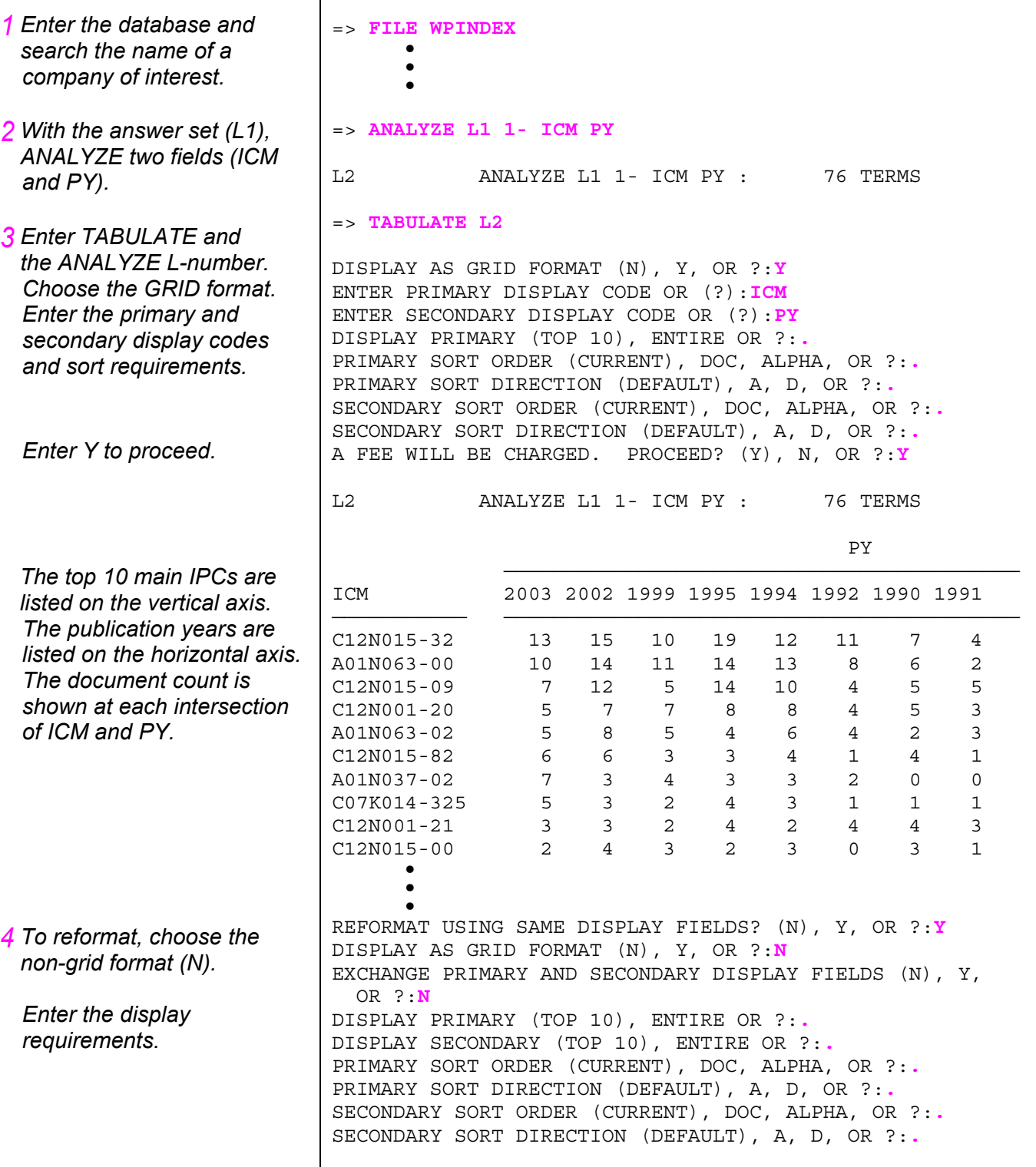

 $\Gamma$ 

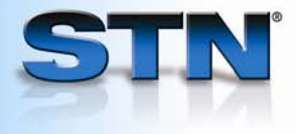

*The top 10 ICMs are listed in the ICM column. For each ICM, the publication years are listed in the PY column. For each term, the number and percent of documents are displayed.* 

 $\mathsf{r}$ 

*To reformat the same fields 5in the delimited format, enter TABULATE DELIMITED. Enter the display requirements.* 

*Terms are displayed in the delimited format for downloading.* 

*Enter N to exit the TABULATE command without reformatting.* 

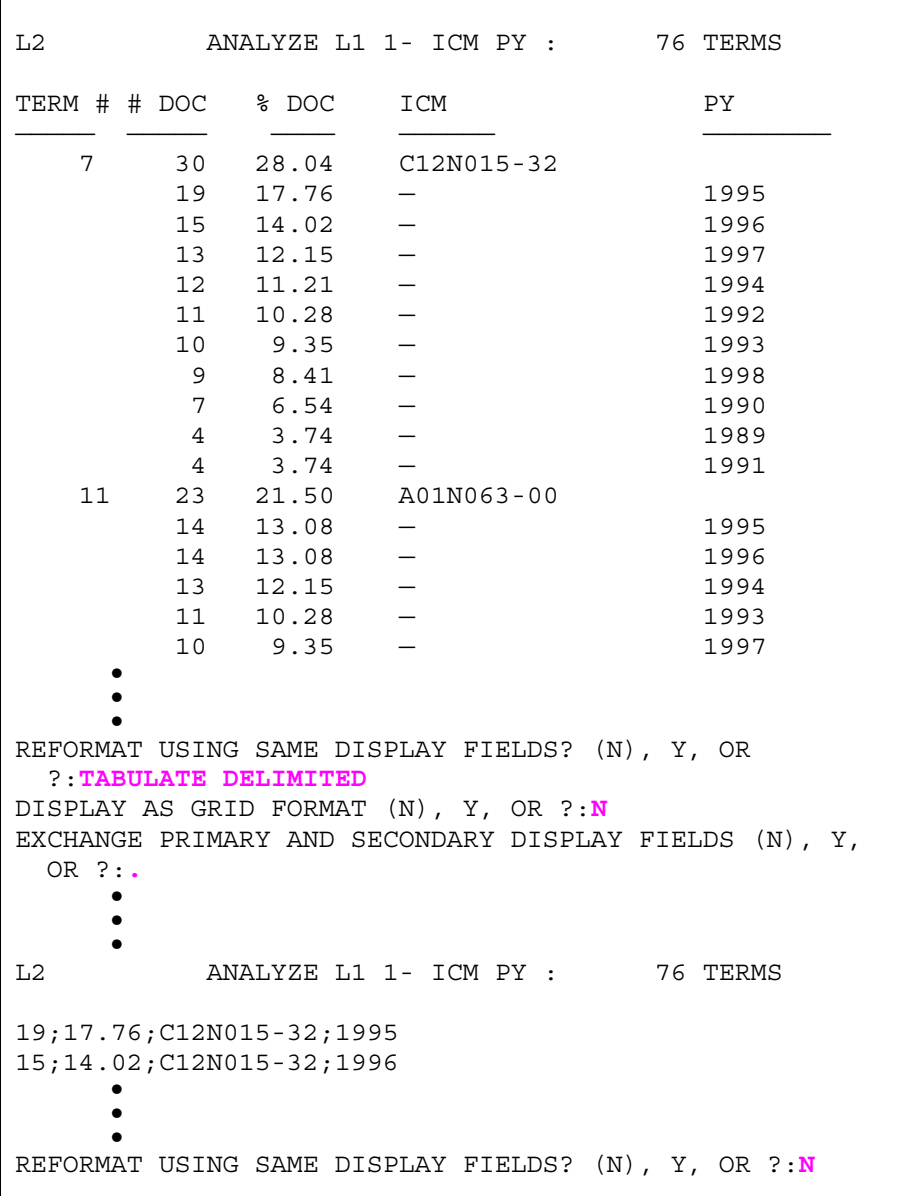

## **For more information**

Refer to STNote No. 17, *ANALYZE and TABULATE Commands*, available at www.cas.org.

Enter HELP ANALYZE or HELP TABULATE at an arrow prompt.

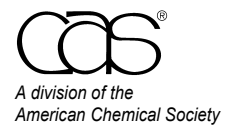

 CAS Customer Care Phone: 800-753-4227 (North America) 614-447-3700 (worldwide) Fax: 614-447-3751 E-mail: help@cas.org Internet: www.cas.org

June 2008